# Po£íta£ové videnie - Úloha - CIFAR-10

Viktor Kocur

#### 1.12.2018

## 1 Prostredie a dataset

Praktickú časť úlohy budete robiť v pythonovských knižniciach Keras a Tensorflow. Stiahnete ich jednoducho cez pip. Pozor, TF zatiaľ nesupportuje Python 3.7. Ak máte GPU nvidia, môžete si stiahnuť TF s podporou pre GPU. Inštrukcie nájdete na stŕanke tensorflow-u.

Celý projekt budete robiť na CIFAR-10 datasete. Ten nahráte nasledovne:

from keras datasets import cifar10  $(x, y)$ ,  $(x_\text{test}, y_\text{test}) = \text{cifar10.load_data}()$ 

CIFAR-10 obsahuje 10 tried obrázkov. Obrázky sú farebné s rozmermi 32\*32. Na cvičení sme pracovali s datasetom MNIST, na ňom sa dá veľmi jednoducho dosiahnúť viac ako 99 % presnosť. Na rozdiel od neho však jednoduché metódy dosahujú na CIFAR-10 presnosť len 40-60%. Preto sa nenechate odradiť ak máte horšie výsledky, než na aké ste zvyknutí.

## 2 Ciel' úlohy

Cieľom úlohy je, aby ste sa oboznámili z procesom trénovania konvolučných neurónových sietí. Ako výstup z tejto úlohy bude pdf súbor kde popíšete ako ste postupovali a aké ste dosiahli výsledky. Navyše budete musieť odovzdať kódy k skriptom, ktoré ste na trénovanie použili.

Budete si môcť vybrať z podúloh, ktoré chcete riešiť. Každá podúloha súvisí s nejakým aspektom trénovania. V nasledujúcich podsekciách bude popísane čo sa očakáva ako výstup pre jednotlivé podúlohy a taktiež ich bodové ohodnotenie. Na konci je tabuľka, kde je všetko zosumarizované. Súčet bodov, ktoré sa dajú získať ja väčší ako 15, preto niektoré podúlohy môžete vynechať. Zópar z nich však bude povinných, ak tie nesrpavíte budú vám strhnuté body, aj keby ste mali za nepovinné úlohy body navy²e. Ak vám bude vychádza´ viac ako 15 bodov dostanete aj tak iba 15.

#### 2.1 Základné trénovanie a inferencia - Povinné 2b

V pdf súbore popíšte jednoduchú konvolučnú sieť, rozdeľte si dáta na trénovacie a validačné a natrénujte ho. Model potom spustite na testovacie dáta a v pdfku napíšte výslednú presnosť. Priložte k odovzdaniu skripty, ktoré ste použili na trénovanie.

#### 2.2 Architekútry - 6 x 1b

Otestujte výsledky pre rôzne architektúry. Možete meniť hĺbku siete, šírku, aktivácie, vrstvy. Tu používajte vrstvy ako Dense, Conv2D, Flatten a poolingové vrsvy. Vrstvy ako Dropout a BatchNorm patria do iných podúloh. Pre každú architektúru dajte do pdfka diagram generovaný kerasom (ak sa vám to nepodarí spravte to textovo) a porovnajte výsledky pre jednotlivé architektúry. Kľudne môžete mať aj skoro rovnaké architektúry, len zmeníte aktiváciu, alebo pridáte počet filtrov atď.

#### 2.3 Optimizátory a losses - 6 x 0.5b

Skúste použiť iné loss funkcie a optimizátory. Pre jednu architektúru vytvorte graf kde bude vidieť ako sa vyvíja validačná a trénovacia chyba a presnosť medzi epochami pre jednotlivé optimizátory a loss funkcie.

#### 2.4 Normalizácia 0.5b, Augmentácia 2 x 1b, BatchNorm 1b

Vyberte si jednu architektúru a vyskúšajte aké dosiahnete výsledky ak použijete na vstupné dáta normalizáciau, rôzne augmentácie (v texte vysvetlite aké a prečo dávajú zmysel), alebo v sieti použijete BathNorm vrstvu. V texte porovnajte výsledky. Nezabudnite ich porovnať aj s modelom bez úpravy vstupných dát. Na normalizáciu a augmentáciu použite https://keras.io/preprocessing/image/

#### 2.5 Regularizácia 3 x 0.5b

Otestujte regularizáciu pomocou Dropout vrstvy, alebo L1/L2 regularizácie https://keras.io/regularizers/. V texte popíšte aké parametre ste regularizovali, prípadne kam ste dali Dropout (môžete tiež pridať diagram) a porovnajte výsledky vo£i modelu bez regularizácie.

#### 2.6 Regularizácia - maličký dataset 2 b

Vytvorte si trénovací dataset ktorý má stra²ne málo príkladov napr. 3-6 obrázka na triedu. Skúste na ¬om natrénova´ sie´ s L2 regularizáciou a bez nej. Porovnajte rozdiel.

### 2.7 Najlepší tréningový postup a inferencia - Povinné 2b  $(+2b)$  pre najlepší model)

Kompletne popíšte, čo ste počas tréningu vášho najlepšieho modelu použili. Pridajte aj diagram. Model pošlite (mailom, alebo cez cloud) spolu z ostatnými súbormi. V prípade, že ste použili normalizovali vstup, tak pošlite aj samostatný súbor na testovanie tohoto modelu (bude tam model.eval()).

# 3 Struktúra

Dajte pdfku nejaku rozumnú štruktúru. Napríklad každá sekcia je jedna podúloha. Do nadpisu sekcie dajte aj to koľko bodov za ňu očakávate. Architektúram/modelom dajte nejaké rozumné meno, aby sa dali identifikovať ďalej v texte a kóde.

#### 3.1 Skripty

Kód ktorý ste pri práci použili odošlite spolu s pdfkom. Preferoval by som napríklad, ak by ste mali aj viacero trénovacích cyklov v jednom skripte. Ideálne celá úloha v jednom skripte, ktorý nakreslí vščetky grafy, diagramy a vypíše výsledky. V skriptoch vždy označte komentárom model podľa názvu z pdfka a takisto označte v pdfku ako sa volá skript kde sa realizuje to čo popisujete.

#### 3.2 Model

Súčasťou úlohy je uploadnúť aspoň jeden model. Ak bude príliš veľký uploadnite ho niekam napr. google drive a napíšte do pdfka link, ideálne aj do mailu.

## 3.3 Vizualizácia

Väčšinu vizualizácii môžete robiť rovno pomocou kerasu. Pozrite si https://keras.io/visualization/ Tam nájdete ako kresliť grafy pre loss, accuracy a ako robiť diagramy k sietiam. V keras.utils.plot model použite show shapes=True (pozn. ak toto nespravíte, tak ako keby ste ten diagram v texte ani nemali)

# 4 Odovzdávanie

V prílohe mi na kocurvik@gmail.com pošlite pdfko, link na model a zip so skriptami. Deadline je 16.12. 18:00. Za úlohu môžete dostať max 15 bodov aj keď budete mať hotových viac vecí. Ako bolo už spomenuté, nemusíte urobiť všetko. Vyberte si čo vás zaujalo. Z celkového hodnotenia sa odčítavajú iba body ktoré chýbajú v povinných podúlohách. Za každý deň meškania sa strhnú 3 body (tj. zníži sa maximálny po£et bodov).

## 5 Tabuľka

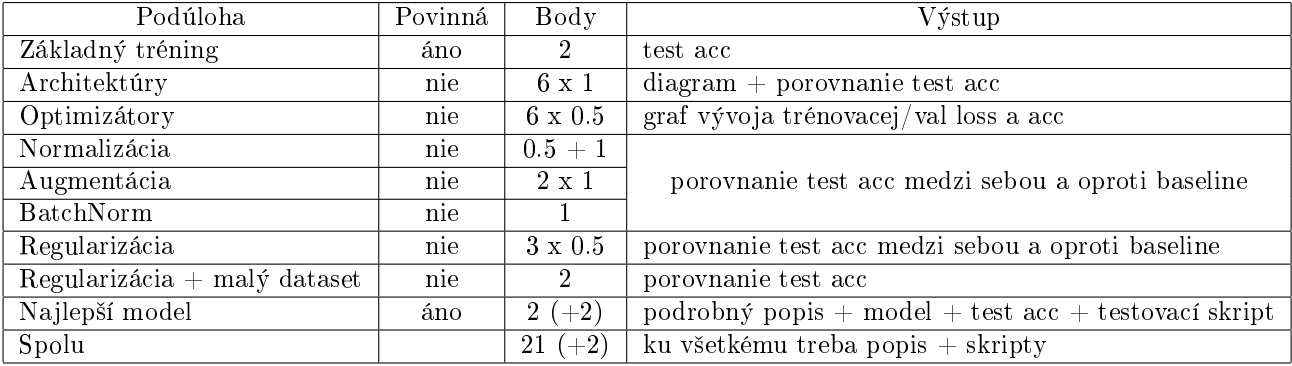